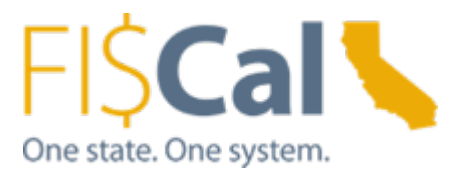

# **Review STD 204 1.0 Supplemental Job Aid**

**Date:** 05/01/2019

**Target Audience**: Department Vendor Processors

**Purpose:** This Supplemental Job Aid provides Department Vendor Processors (DVP) instructions for how to review STD 204 to validate the accuracy of the form.

Definition: STD 204 is Payee Data Record form submitted by a supplier. The form contains necessary information for payee to receive payment without issues and is required for payee to enter into a transaction with California State Agencies. (Ref SAM 8422.190)

### **Review STD 204:**

This job aid reviews the important sections of STD 204 to ensure the accuracy of the form.

#### **Note:**

Recommended to use the newest version of STD 204 available at **Payee Data** [Record Form \(STD 204\)](http://www.documents.dgs.ca.gov/dgs/fmc/pdf/std204.pdf)

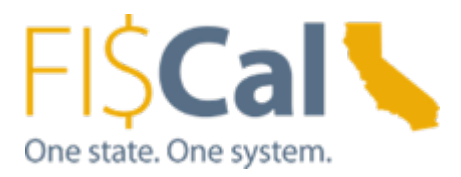

## **Contents**

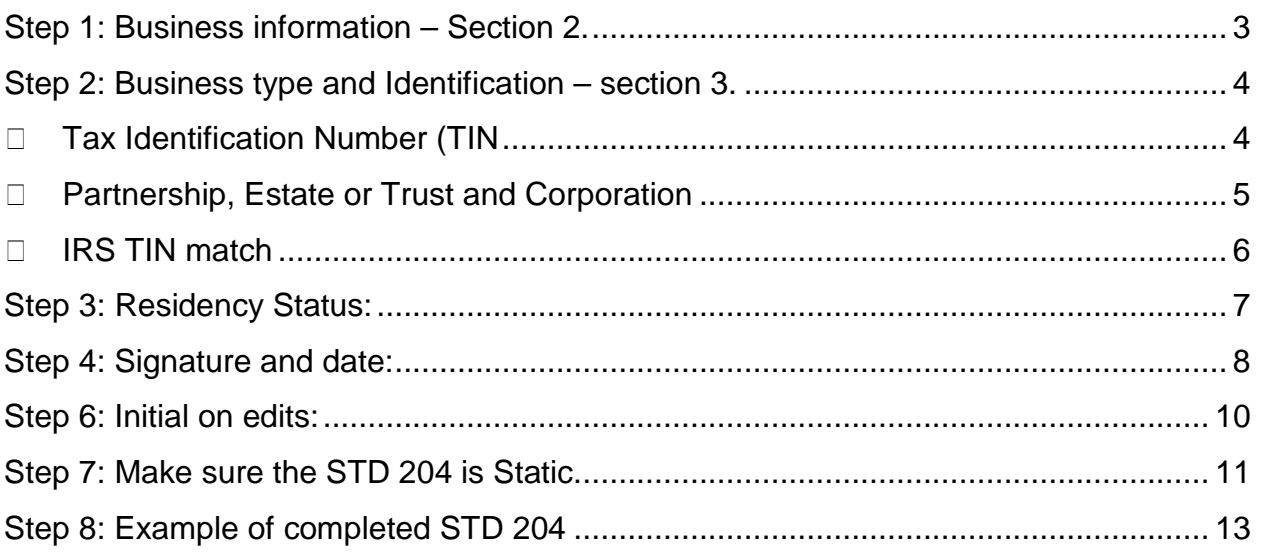

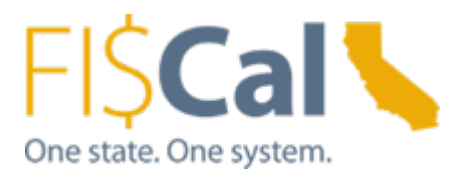

### <span id="page-2-0"></span>**Step 1: Business information – Section 2.**

• **Business name and address**: Make sure Business name and address are filled and legible. Business name must be the legal business name as appears on documents filed with the IRS**.** Do not use abbreviations or nick names unless they are the legal business name.

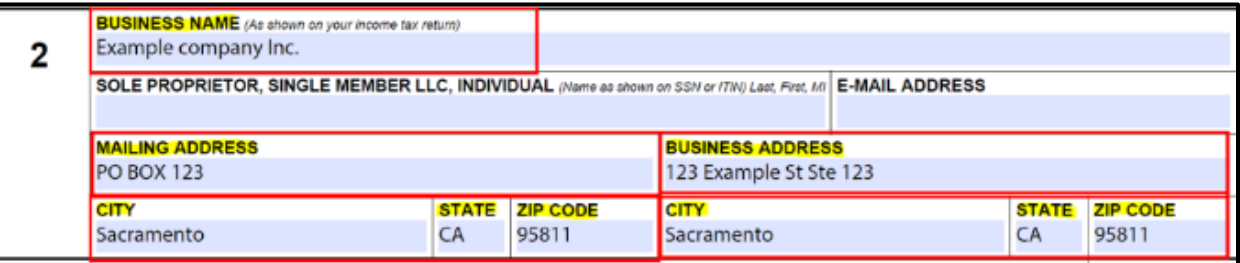

• **Sole Proprietor, Single Member LLC, Individual supplier:** If business owner is a Sole Proprietor, Individual, or a Single Member LLC, the business owner or individual should be entered into the field immediately below the Business name. The owner's name must match with the name on SSN, ITIN or FEIN that is provided in Section 3 of the form.

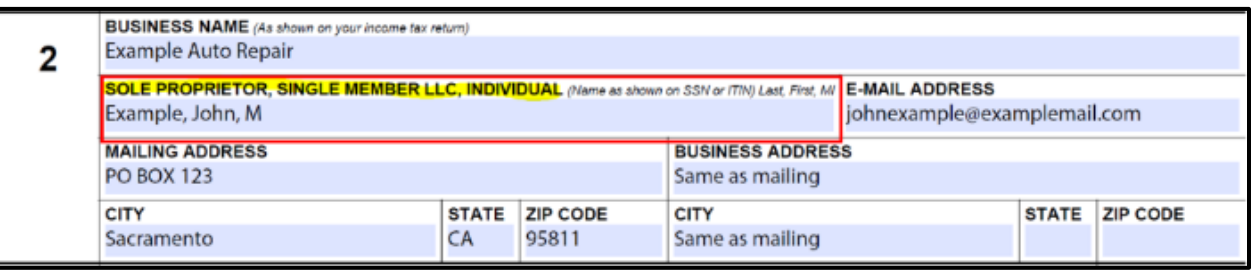

Note: If the owner of a Single Member LLC is a Corporation or the business entity type in section 3 is a corporation, this field is not required.

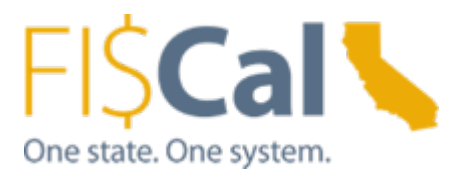

### <span id="page-3-0"></span>**Step 2: Business type and Identification – section 3.**

• **Choose business type**: Verify that that supplier has selected one box only**.** The entity type selected by supplier will be used by VMG to determine the 1099 reporting status of the supplier record. Payee data records with multiple entity types selected in this section will be denied.

#### Examples:

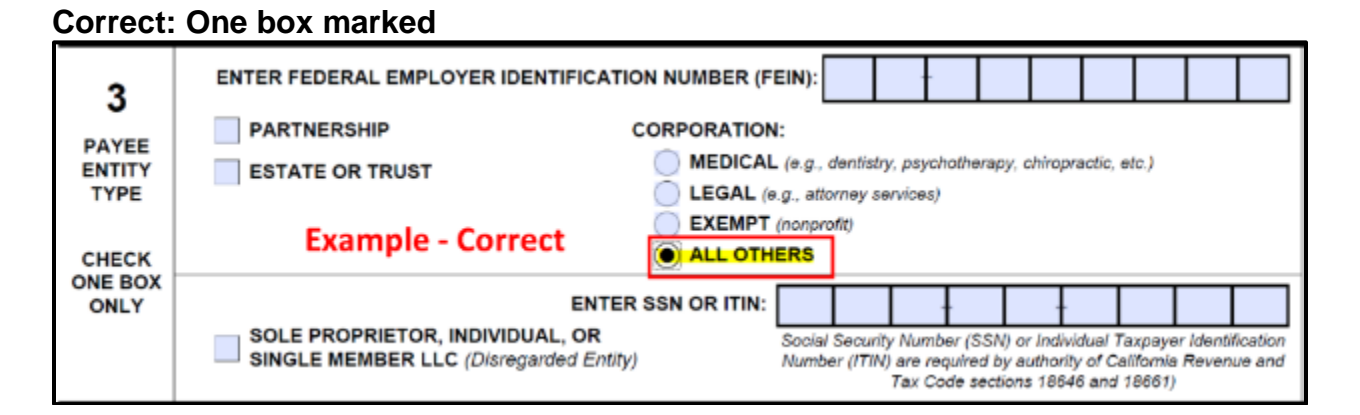

#### **Incorrect: Multiple boxed marked**

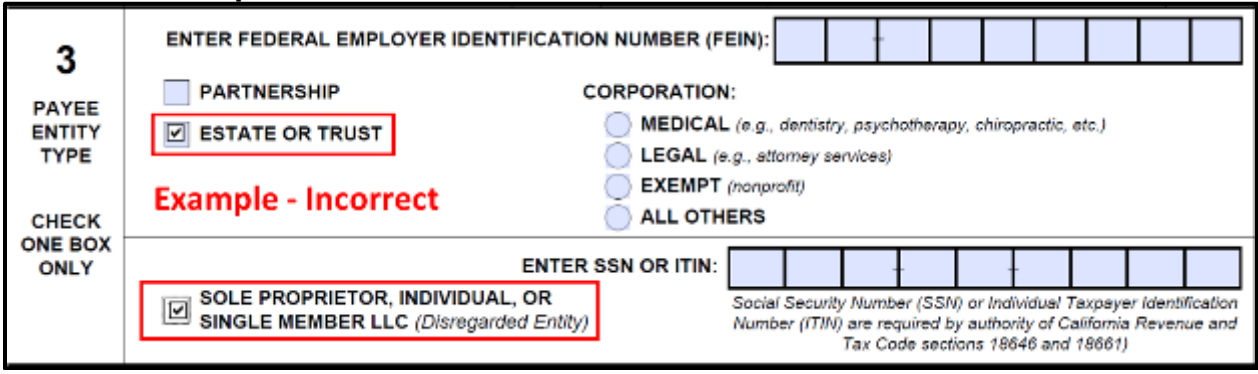

- <span id="page-3-1"></span>• **Tax Identification Number (TIN)**: Verify that a TIN is provided by supplier. TIN can be one (1) of three (3) types. The Payee should identify only one type of TIN. TIN types are:
	- o Social Security Number (SSN)
	- o Individual Taxpayer Identification Number (ITIN)
	- o Federal Employer Identification Number (FEIN)

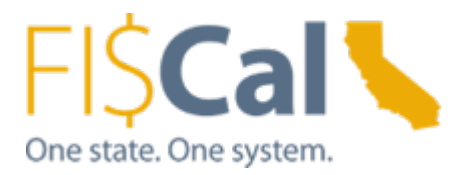

**Note**: IRS TIN match is required and is completed by the Vendor Management Group (VMG) prior to the approval of 1099 reportable suppliers. 1099 reportable suppliers include entities that declare as Partnerships, Estates or Trusts, Medical Corporations, Legal Corporations, Sole Proprietors, Individuals and Single Member LLCs. Please see the following image for examples of 1099 reportable entity types as they are shown on the STD.204.

#### **TIN Match required business entities:**

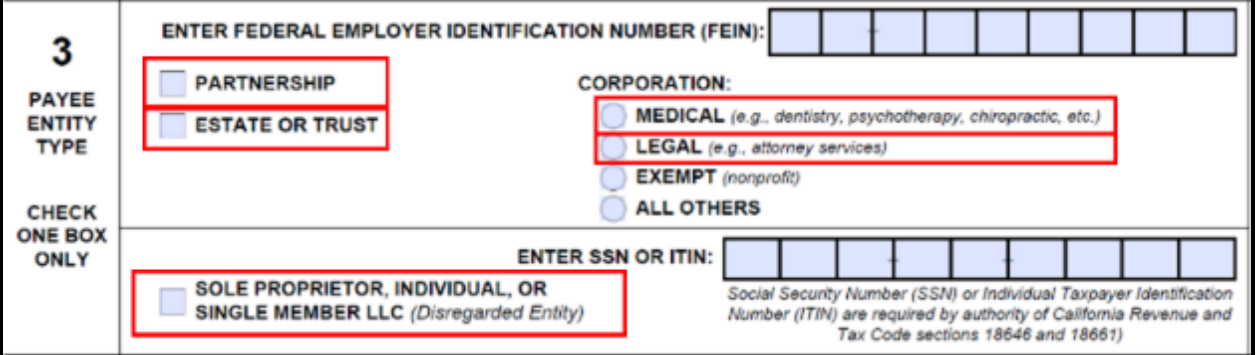

### <span id="page-4-0"></span>• **Partnership, Estate or Trust and Corporation**: Make sure **FEIN** is entered.

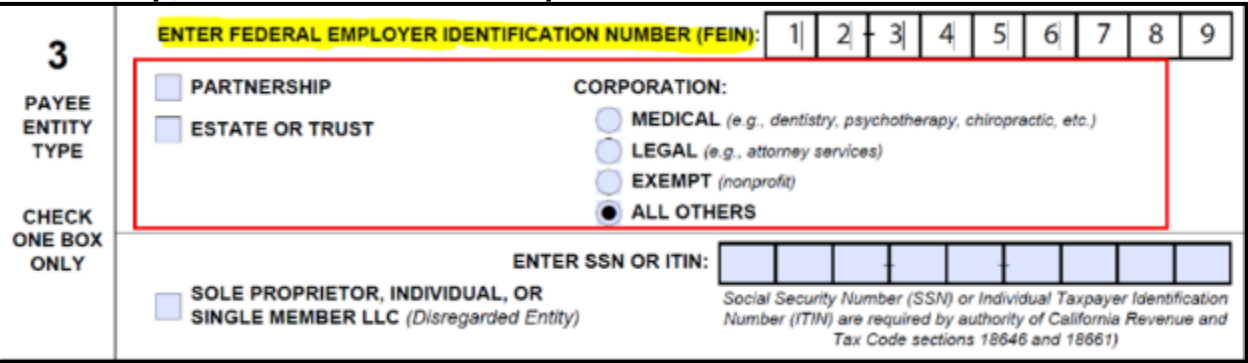

• **Sole Proprietor, Individual or Single member LLC**: TIN can be either **FEIN** or **SSN.** However, combination of the **business name OR Individuals Name** and **TIN** must match to the combination that is **registered to IRS**.

**TIN type**: Make sure TIN is entered in the correct location of the form according to TIN type. Entering TIN to the wrong location on the form will result TIN match code to be error. Please see following examples.

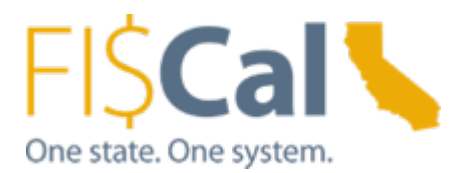

### **Example: Sole Proprietor with SSN. TIN match will be conducted with Sole Proprietor and SSN**

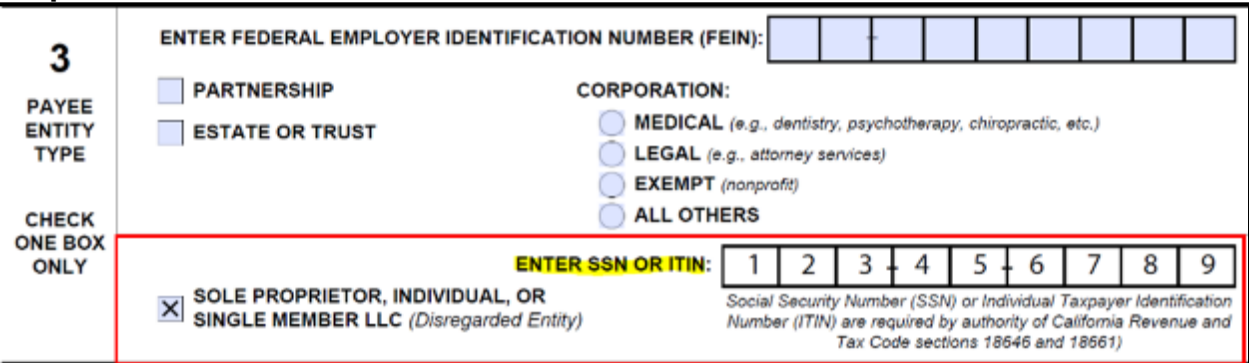

### **Example: Sole Proprietor with FEIN. TIN match will be conducted with Sole Proprietor's (Owner's) name and FEIN.**

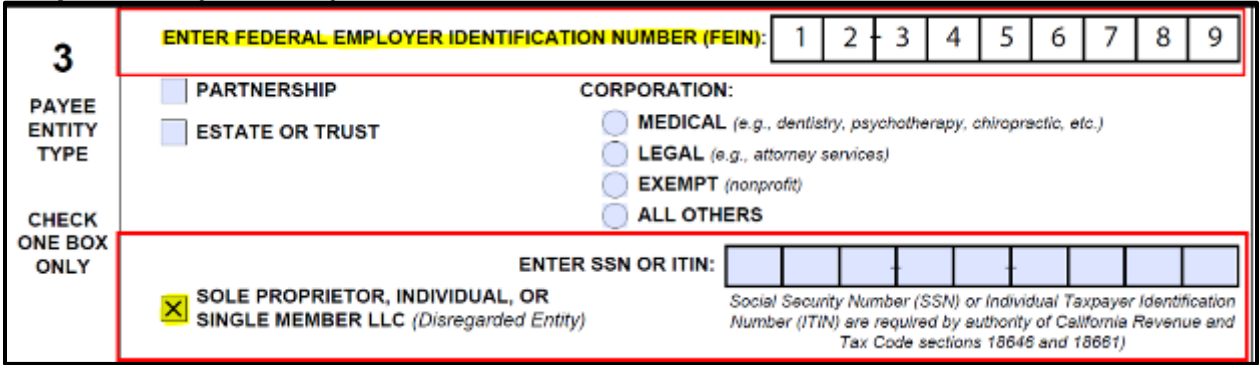

- <span id="page-5-0"></span>• **IRS TIN match**: IRS TIN match will be performed by the VMG for all 1099 reportable suppliers before approval. Possible (most common) results are shown below.
	- o **CODE 0: TIN and Name combination matches IRS records**.
		- **TIN** match is positive and approval process can be moved forward.
	- o **CODE 2: TIN entered is not currently issued.** 
		- **TIN submitted does not exist. Approval process cannot be moved** forward until correct TIN is obtained.
	- o **CODE 3: TIN and Name combination does not match IRS records.**
		- TIN number exists in the IRS System but does not match the name provided.

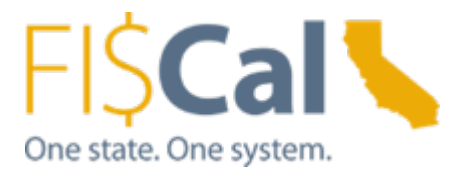

 Possible reasons for Code 3 include wrong TIN, business name or wrong combination of TIN and Business name (ex: Example Auto Repaid submitted FEIN, however; the business was actually registered the owner's SSN with IRS.) Approval process cannot be moved forward until correct TIN, Name or combination is obtained.

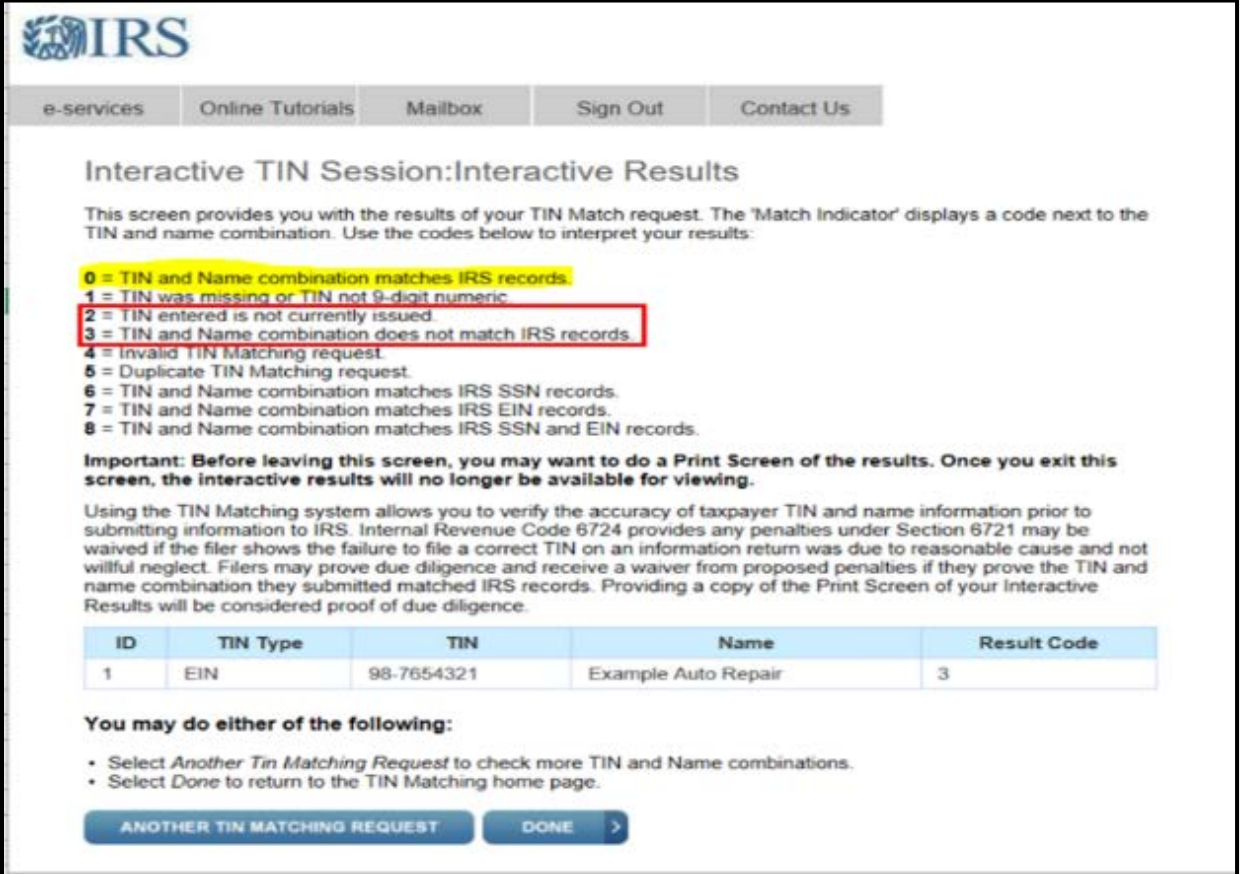

#### <span id="page-6-0"></span>**Step 3: Residency Status:**

• Make sure the supplier chooses one.

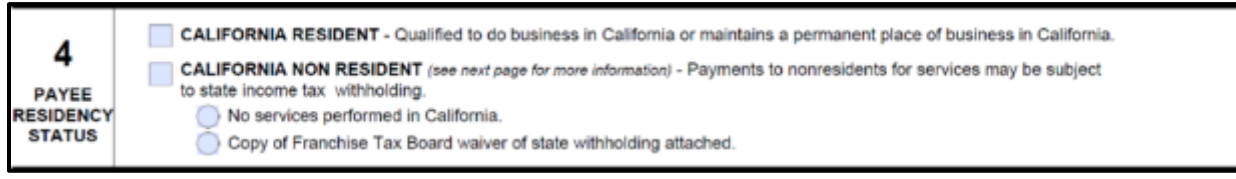

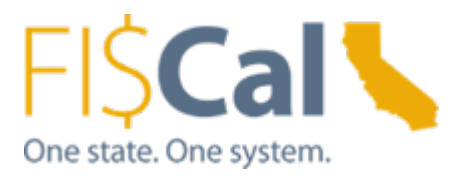

## <span id="page-7-0"></span>**Step 4: Signature and date:**

- Make sure the form contains complete information:
	- o Supplier's signature.
	- o Supplier's printed name.
	- o Date.

The form is certified under penalty of perjury and completed by the supplier filling this section. Any form **missing information in the abovementioned fields will not be accepted.**

#### - **Correct: All important sections filled. Signed by the supplier.**

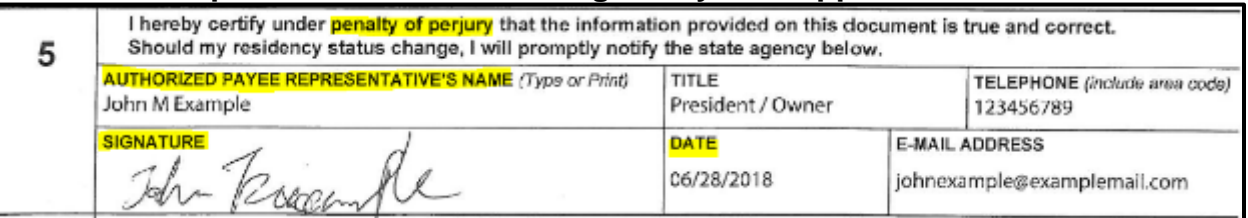

- **Electronic signature** acceptable as long as the forms is **not editable** and **static.**

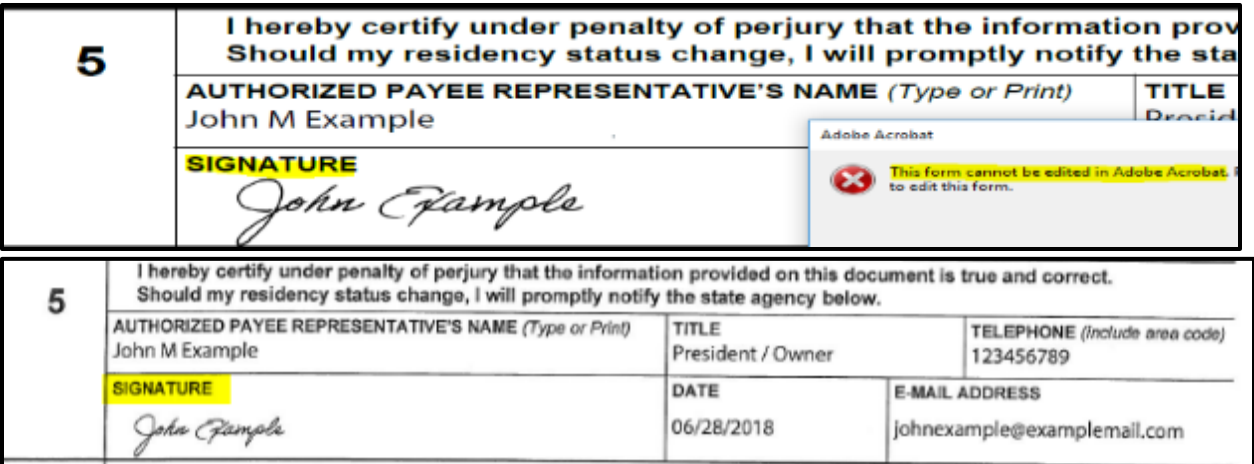

### - **Incorrect: Missing Signer's name**

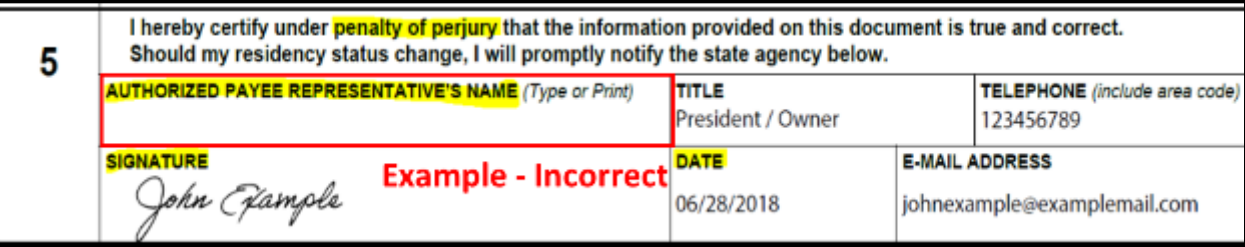

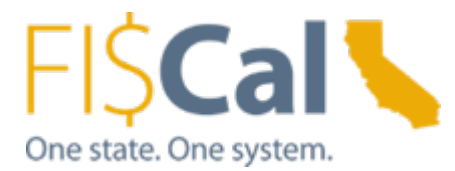

#### - **Incorrect: Missing Signature**

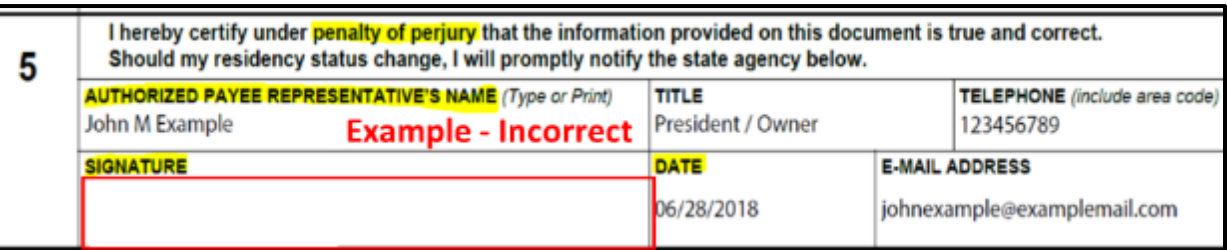

### - **Incorrect: Missing date**

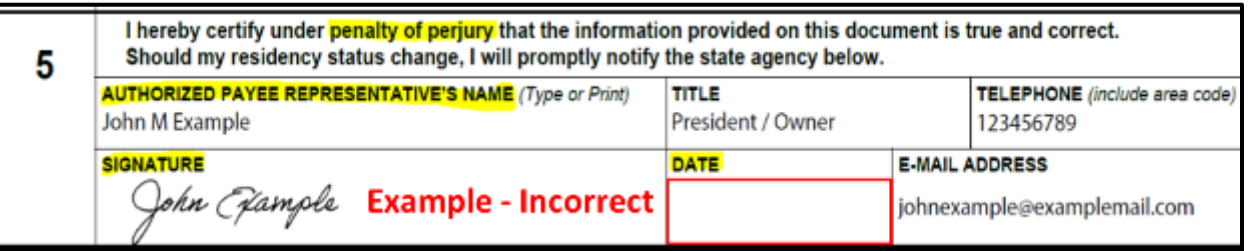

#### - **Incorrect: Signed** by someone who is **Not** from the **supplier.** Ex: Signed by the requestor **Department.** STD 204 is signed under **penalty of perjury.**

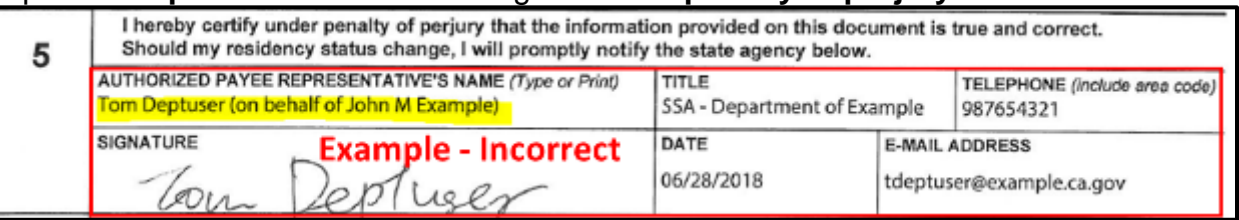

### **Incorrect: Individual supplier name** and **Signer name** do **not** match.

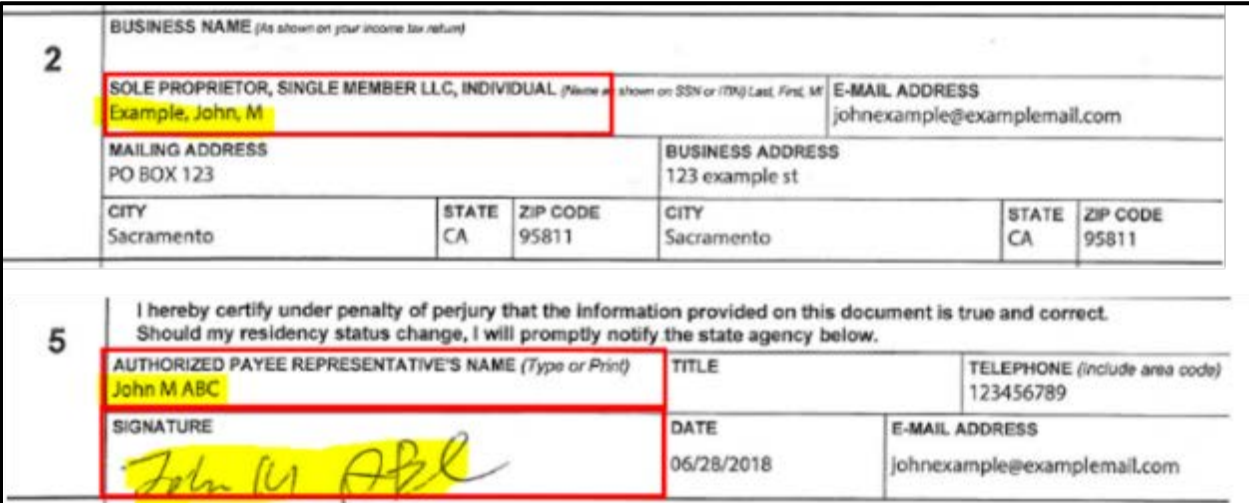

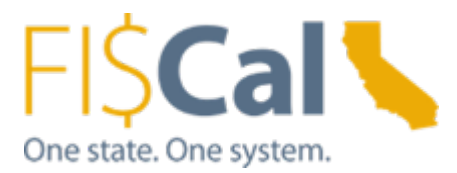

### <span id="page-9-0"></span>**Step 6: Initial on edits:**

- Make sure any **edits are initialed by the original signer.** This is required in order to be able to confirm that the changes are completed from the original document and therefore recertified **under penalty of perjury**.
- **Correct:** Signer's initial on the edit.

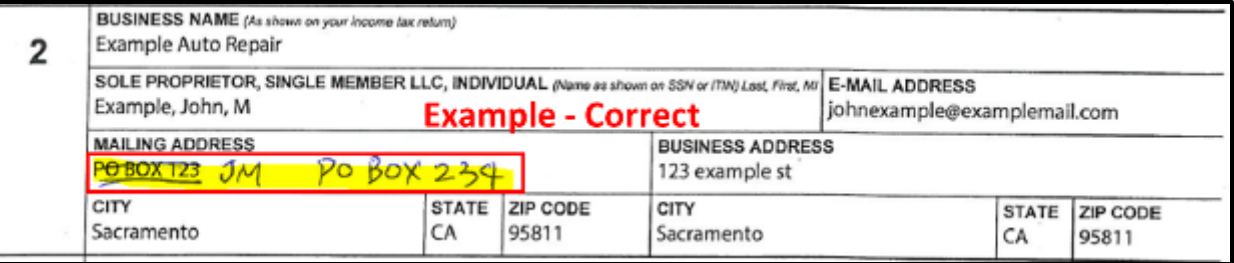

#### - **Incorrect:** No signer's initial on the edit.

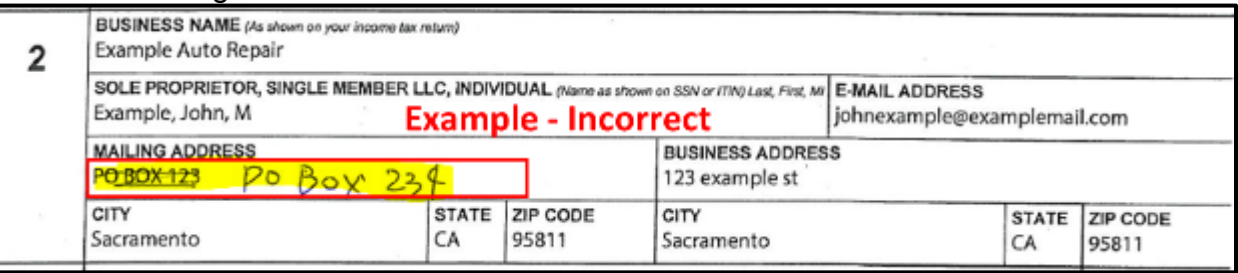

#### - **Incorrect**: Whited-Out and edited without signer's initial

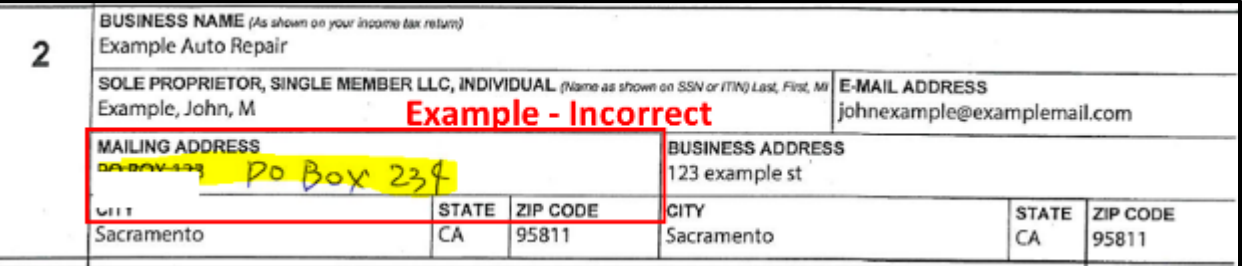

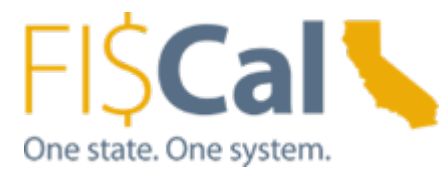

### <span id="page-10-0"></span>**Step 7: Make sure the STD 204 is Static.**

- Editable STD 204 will not be accepted**.**
- Examples to make STD 204 static.
	- o Scan the hard copy
	- o Electrically signed and secured
	- o Password protected

#### - **Correct: Scanned copy**

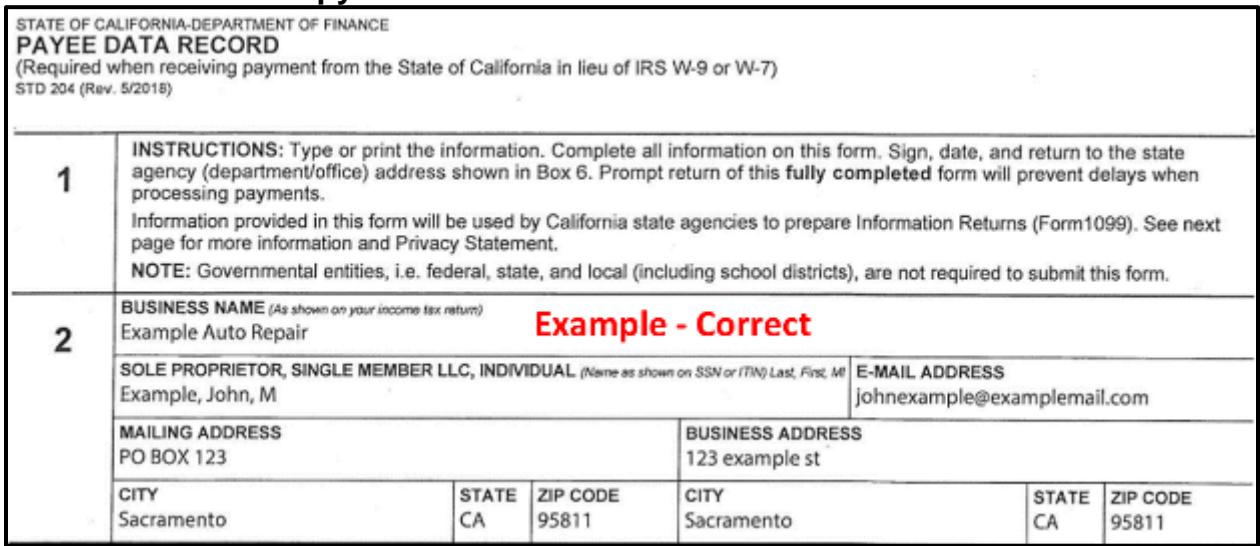

#### - **Correct: Electrically signed and secured.**

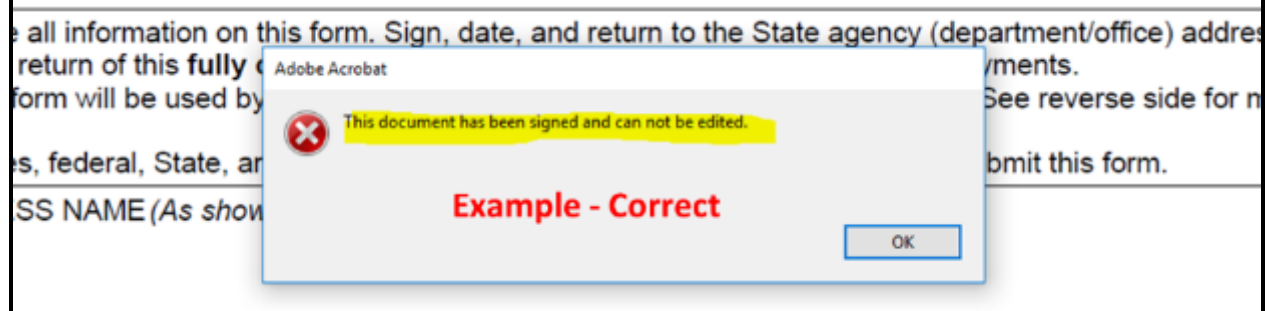

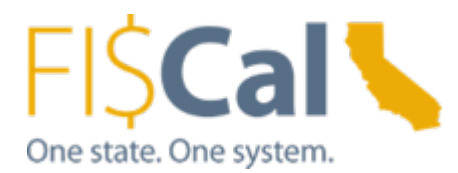

## - **Correct: Password Protected**

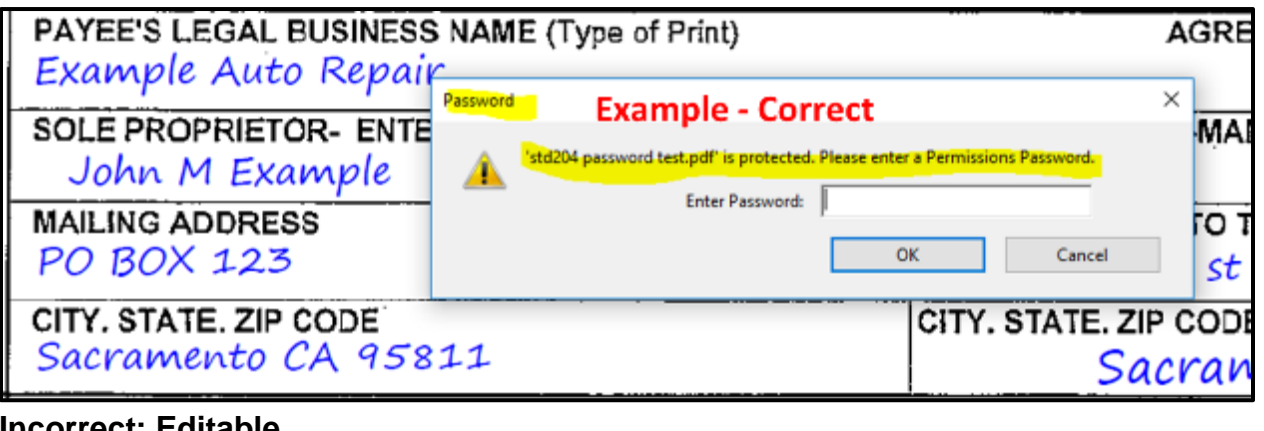

#### - **Incorrect: Editable**

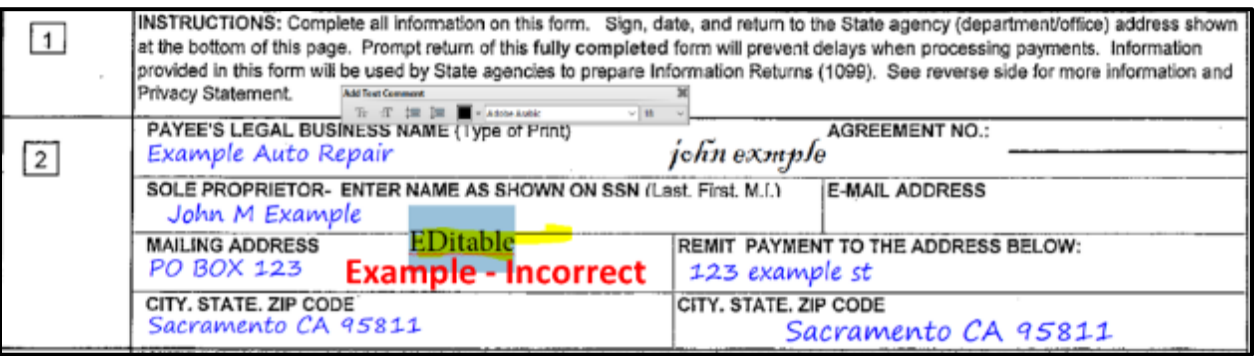

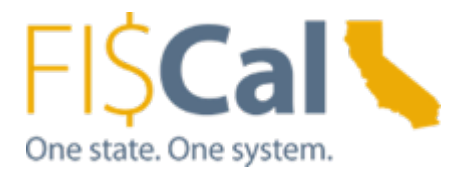

# <span id="page-12-0"></span>**Step 8: Example of completed STD 204**

## • **Example** of completed STD 204 – **Partnership**

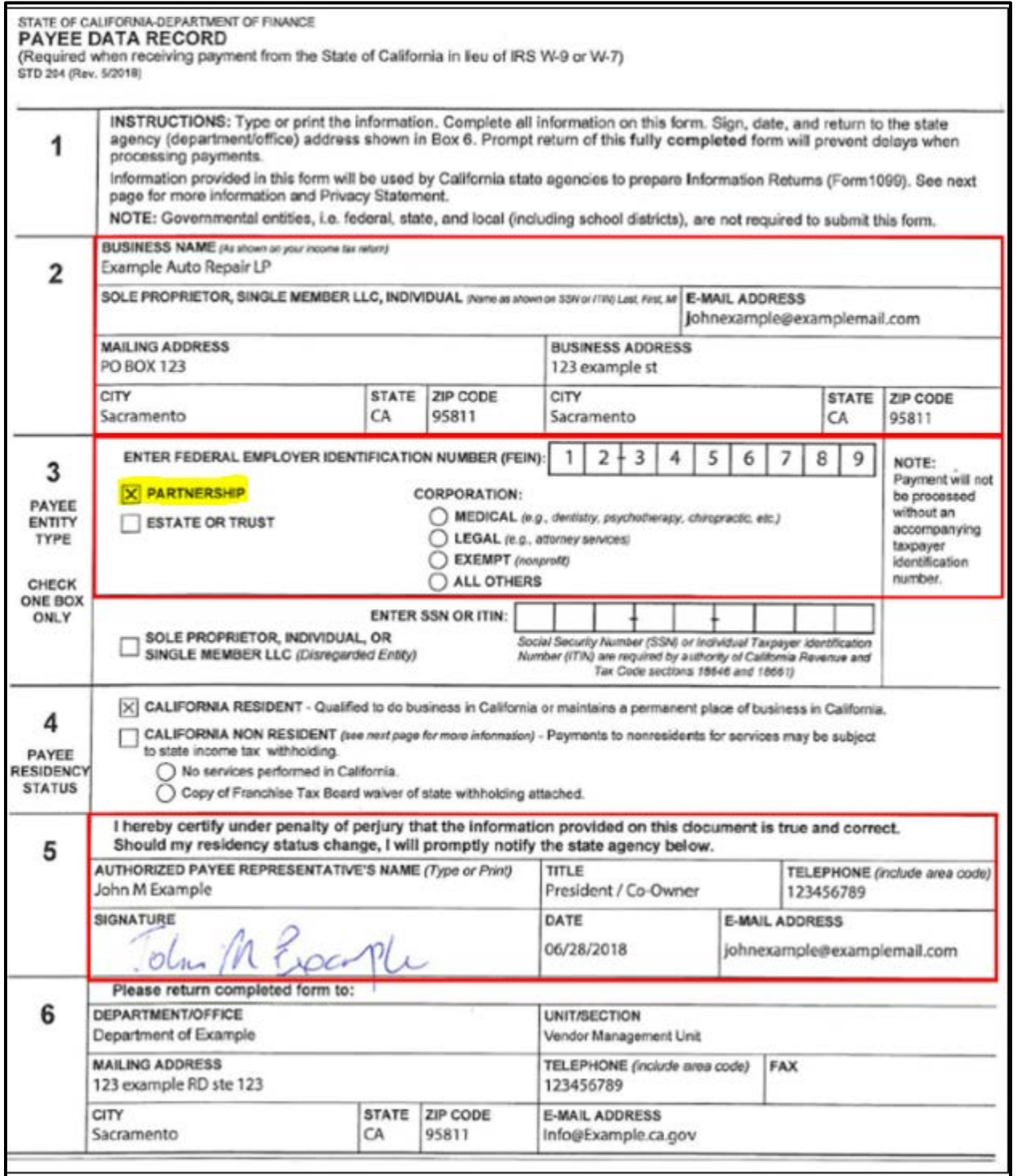

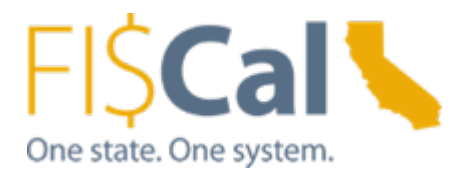

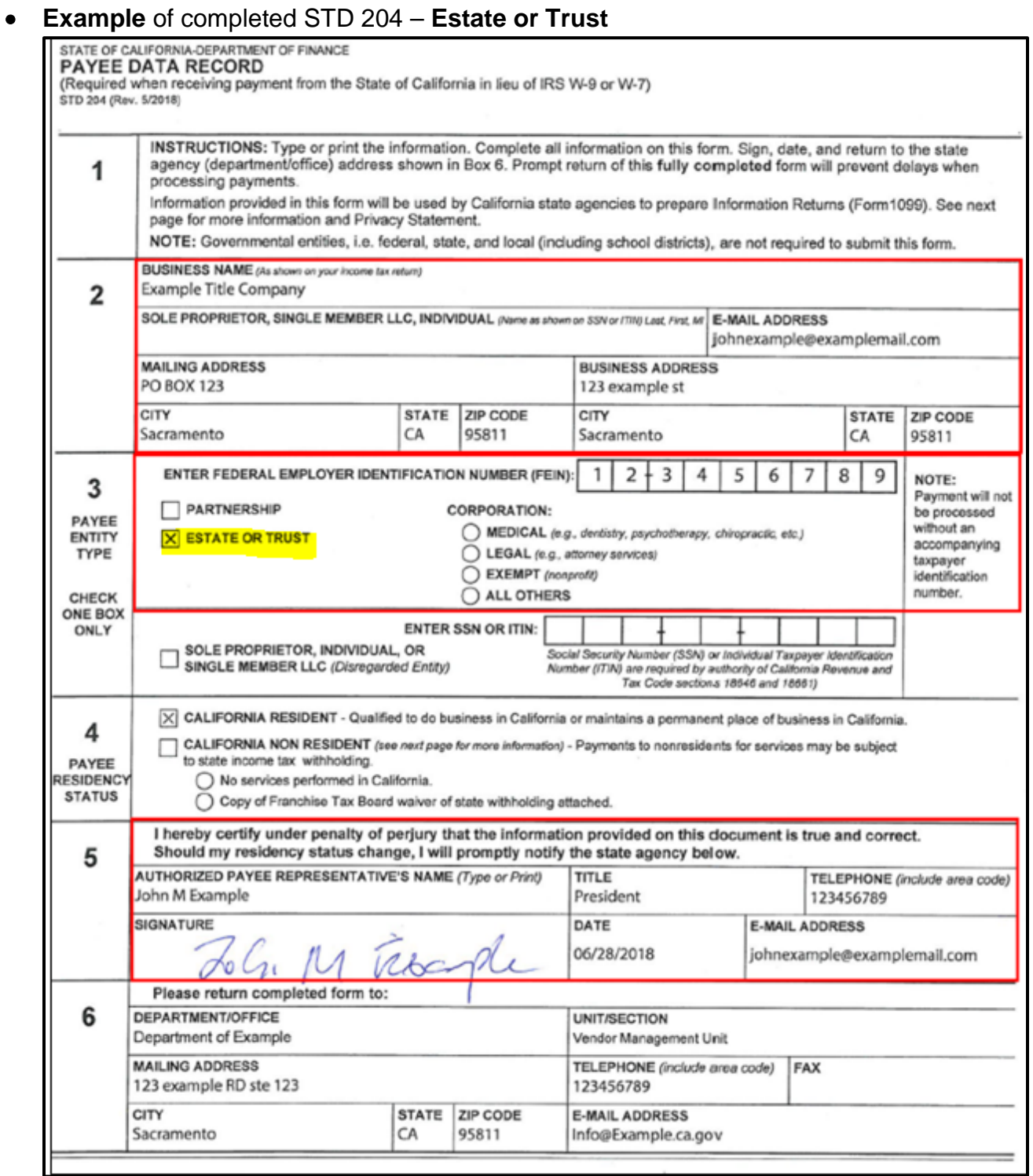

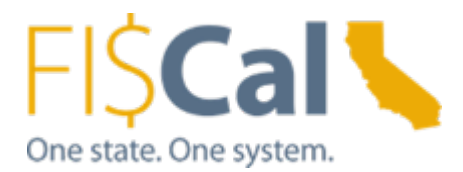

• **Example** of completed STD 204 – **Medical Corporation** (ex: physician, dentist, psychotherapy, chiropractic, etc.)

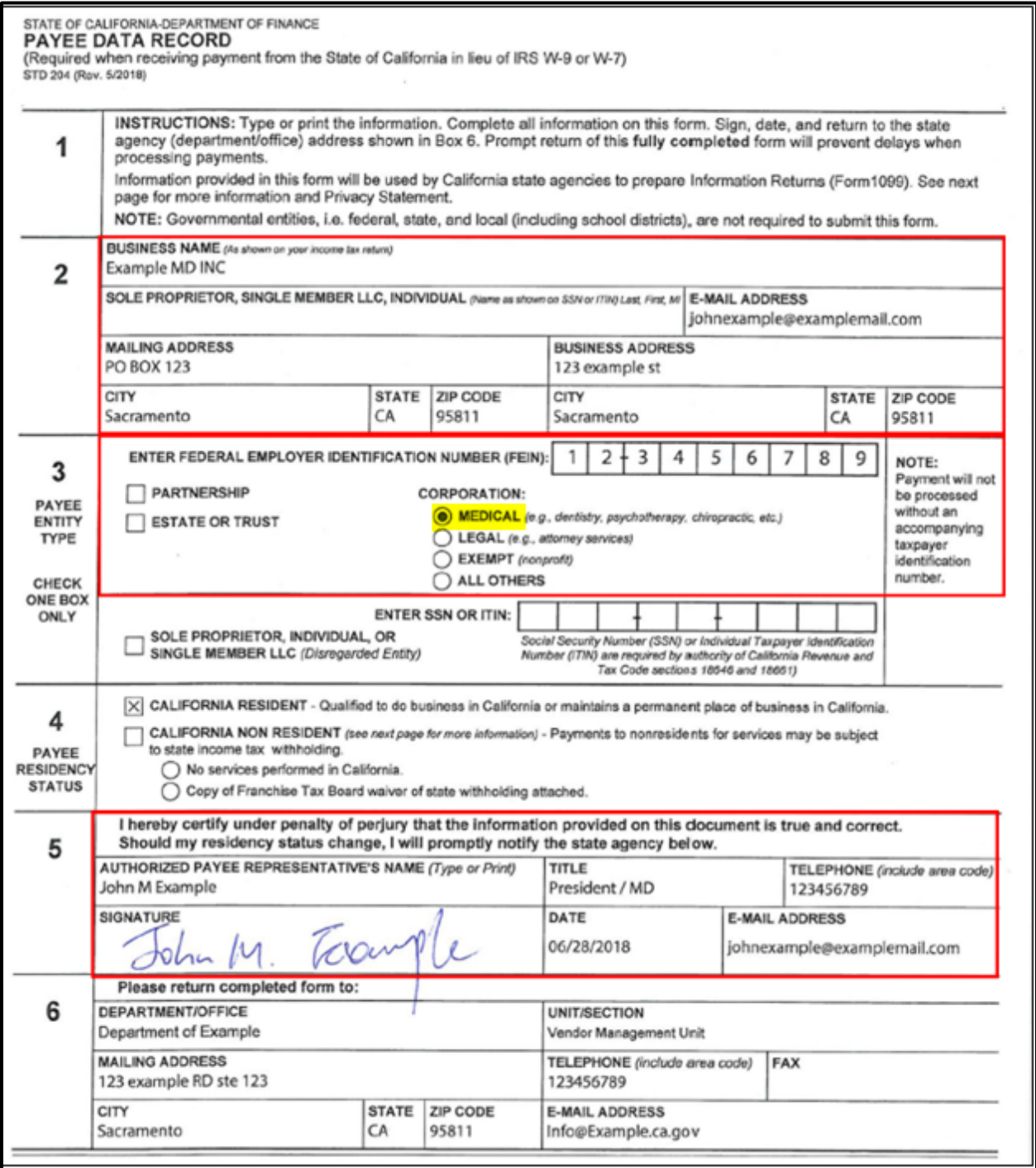

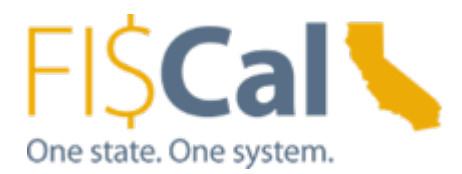

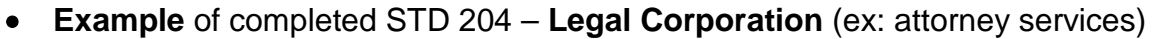

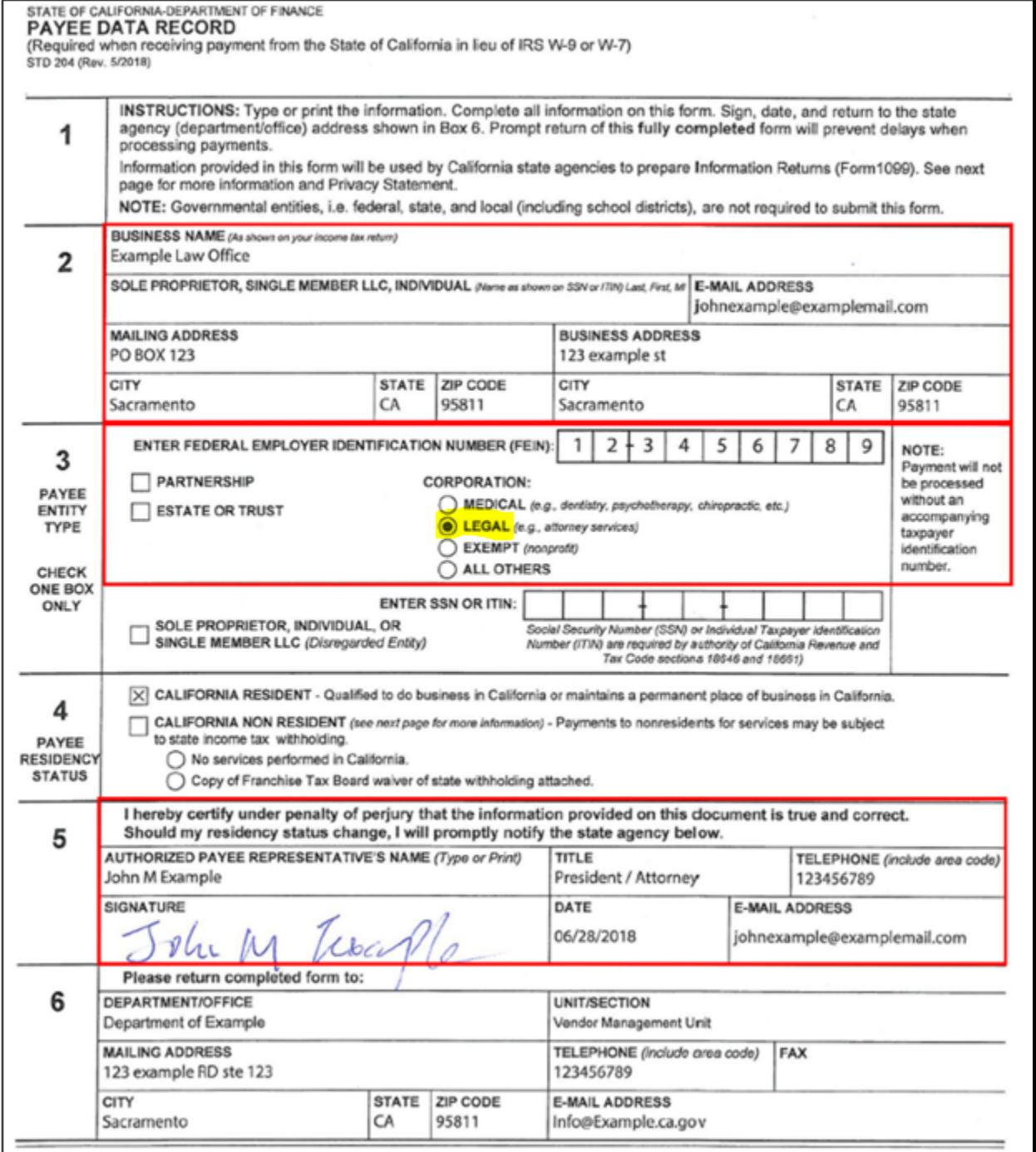

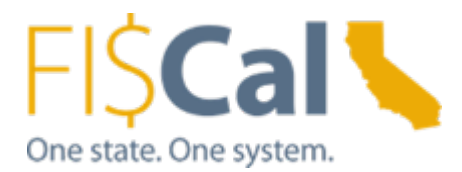

## • **Example** of completed STD 204 – **Exempt corporation** (ex: non-profit organization)

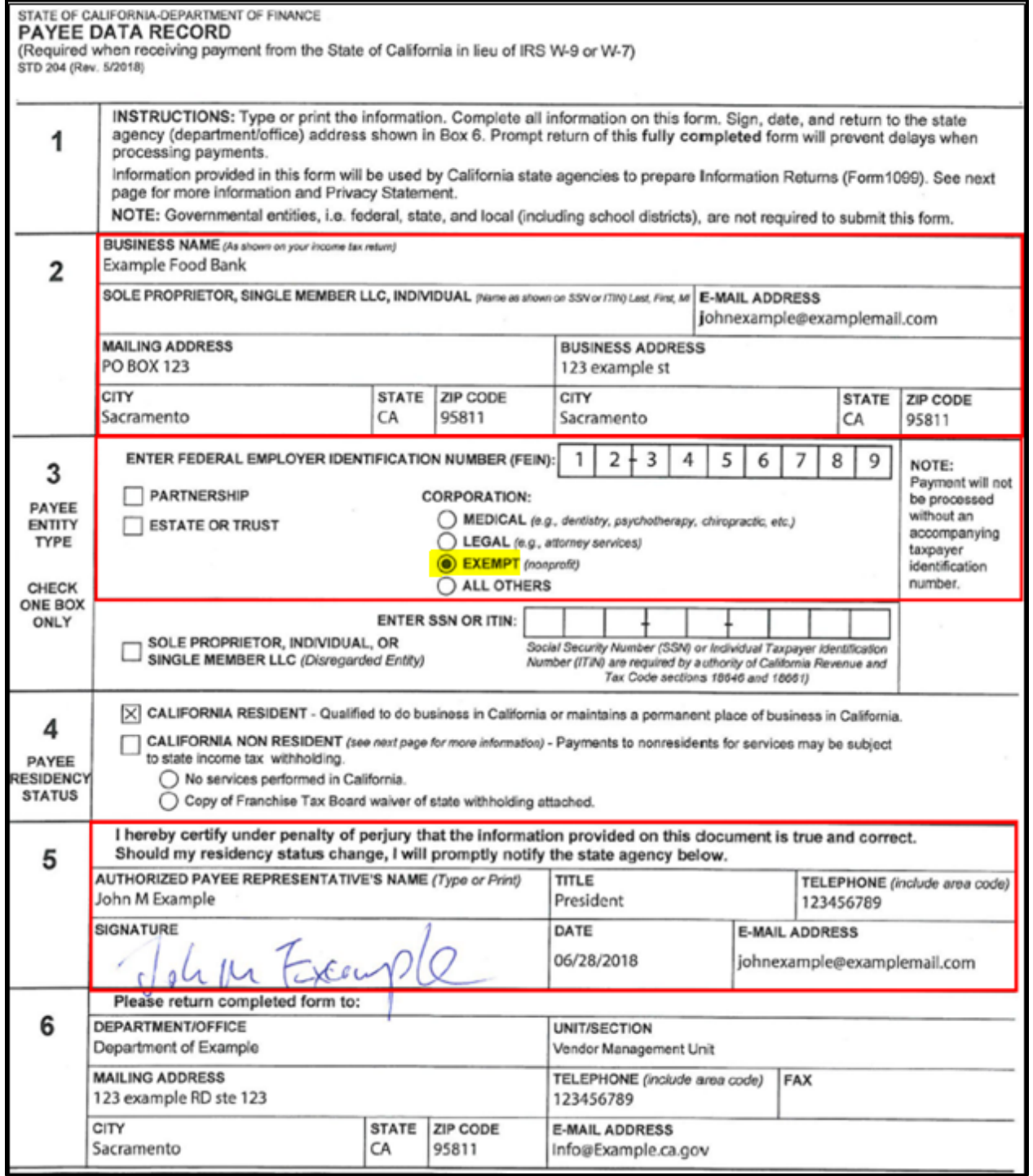

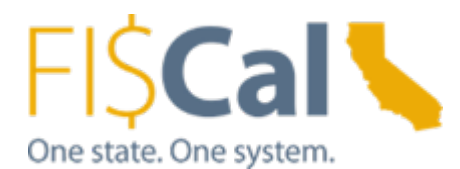

## • **Example** of completed STD 204 – **All other corporation**

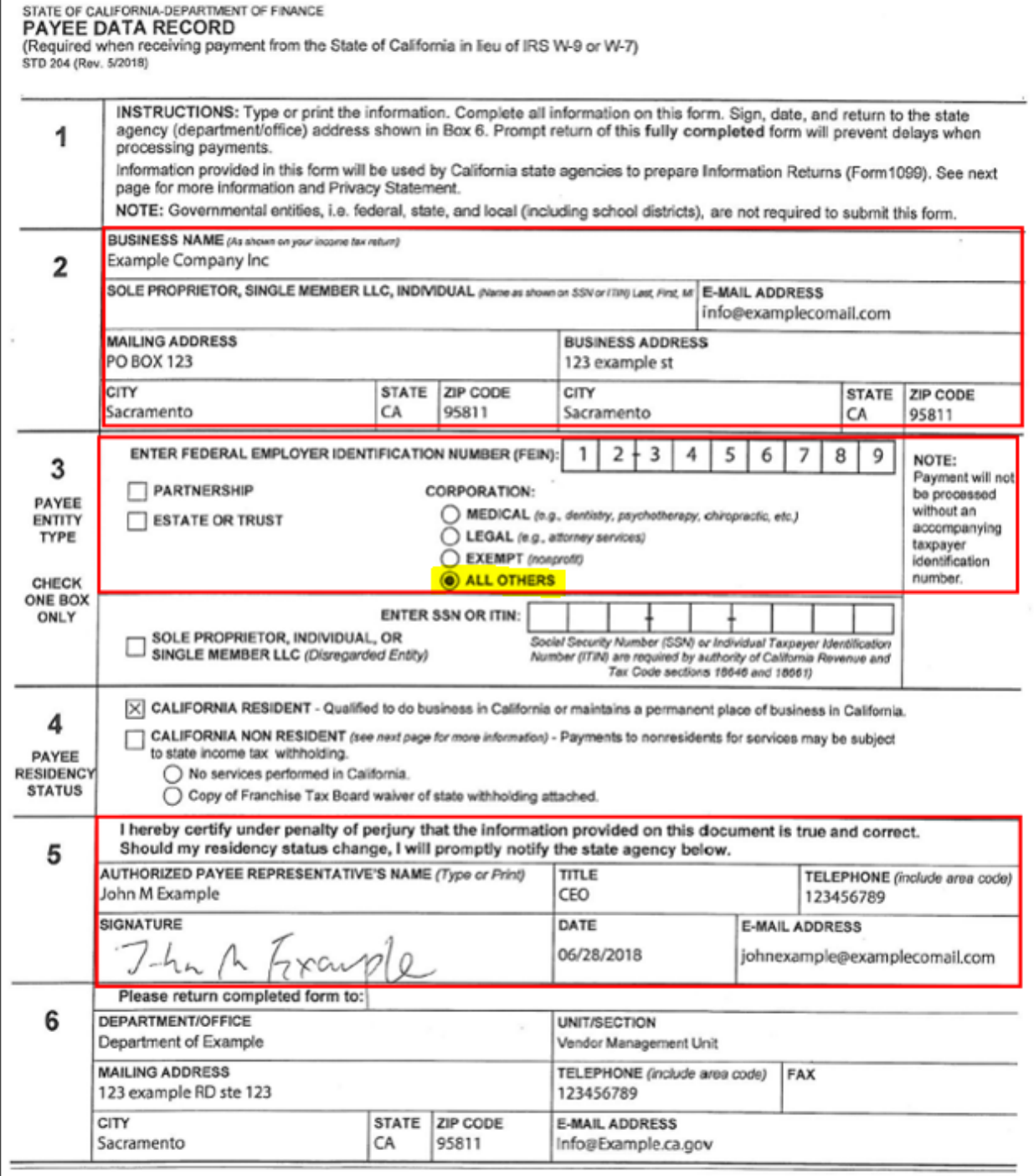

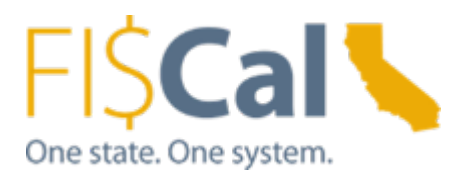

- **Example** of completed STD 204 **Sole proprietor, Individual or Single Member LLC.**
	- o **Note**: TIN can be **either FEIN or SSN**, however; the **combination** of **TIN and business name OR Individual Name must be** the one **registered to IRS.** Otherwise **TIN match** will result in **Error code.**
- Example: **Sole Proprietor or Single Member LLC with FEIN**

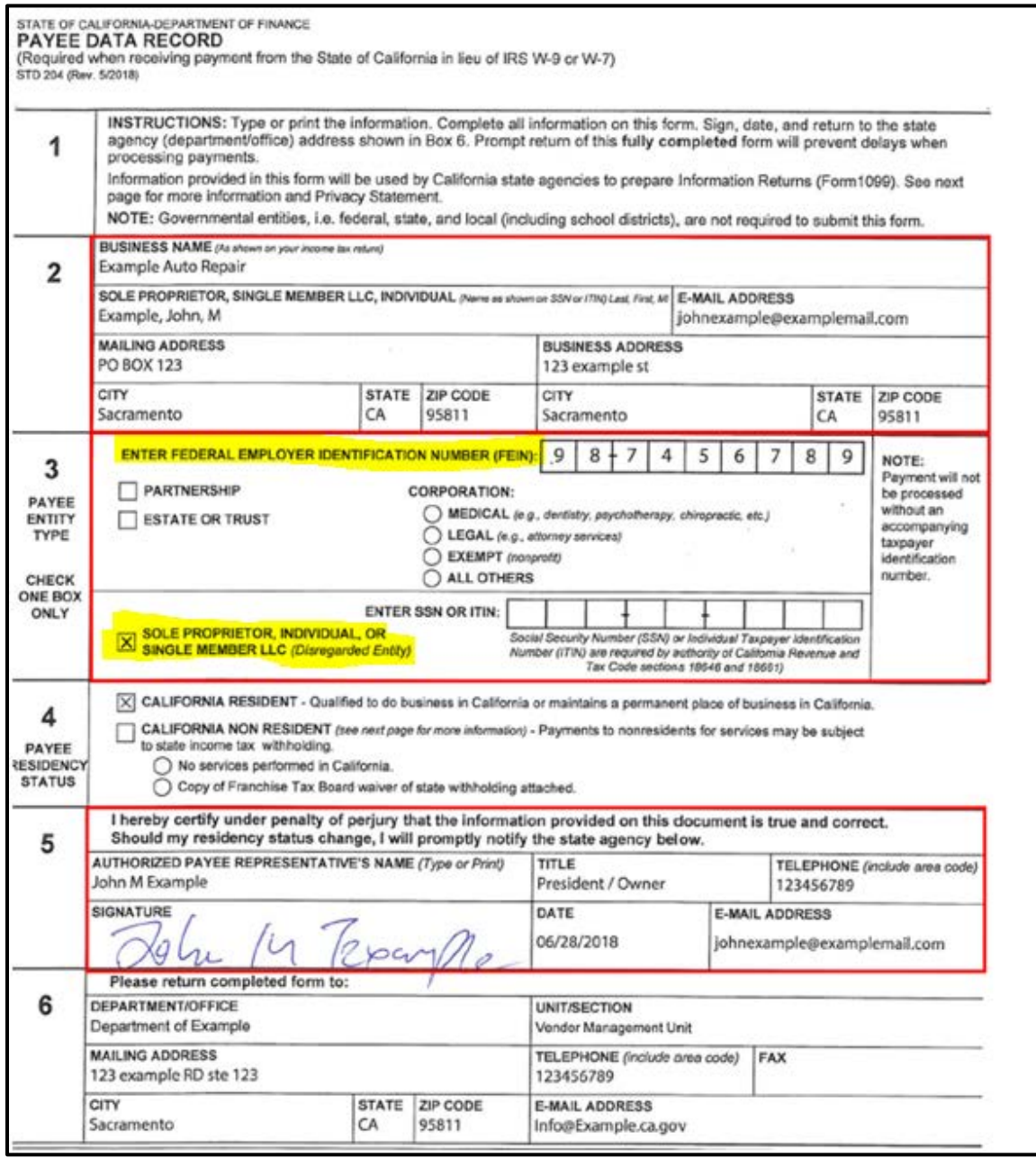

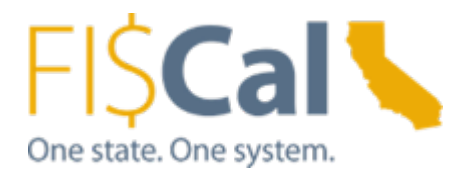

## - Example: **Sole Proprietor or Single Member LLC with SSN**

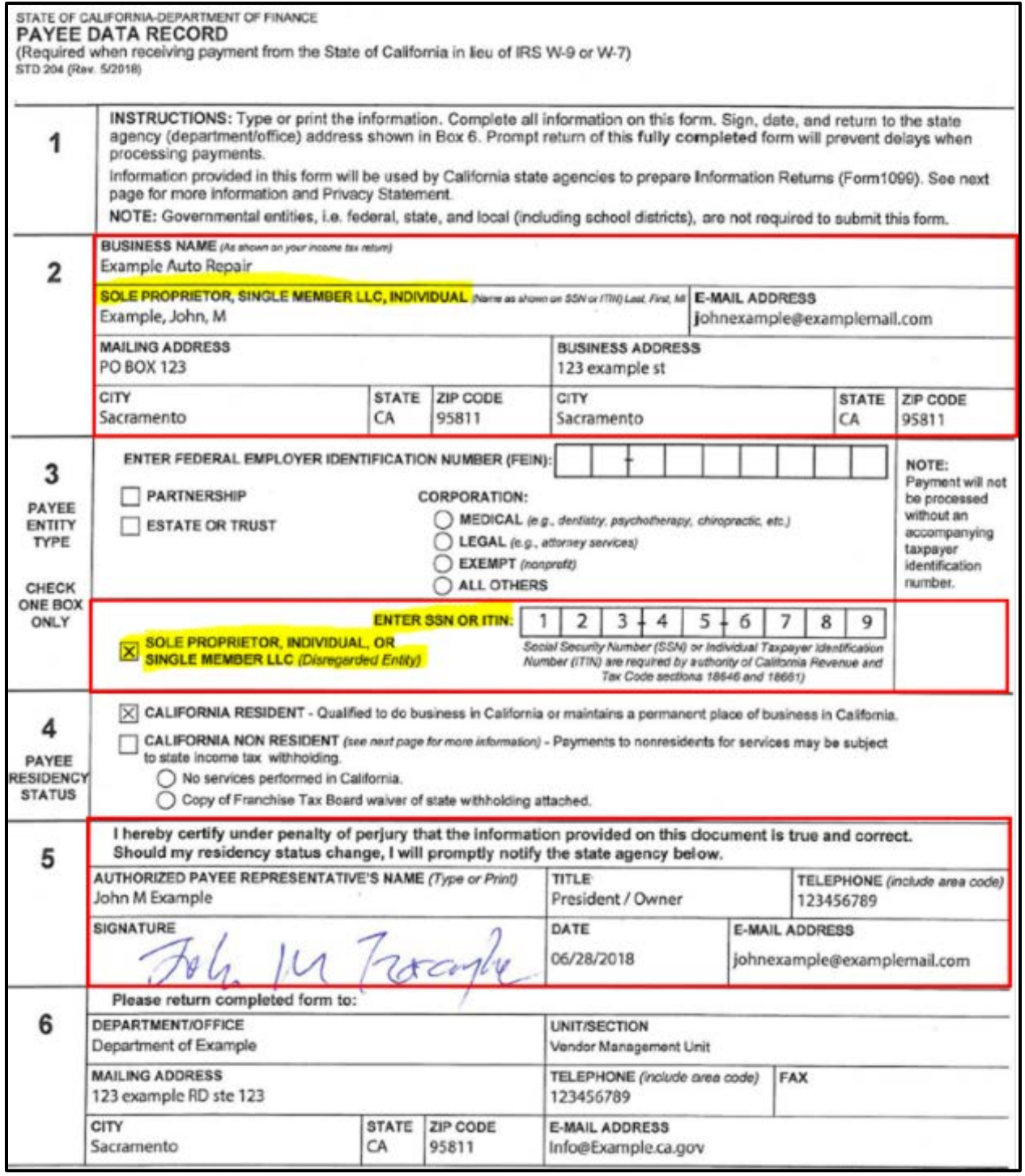

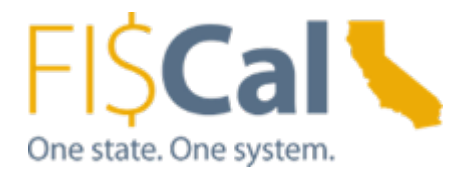

## - Example – **Individual with SSN**

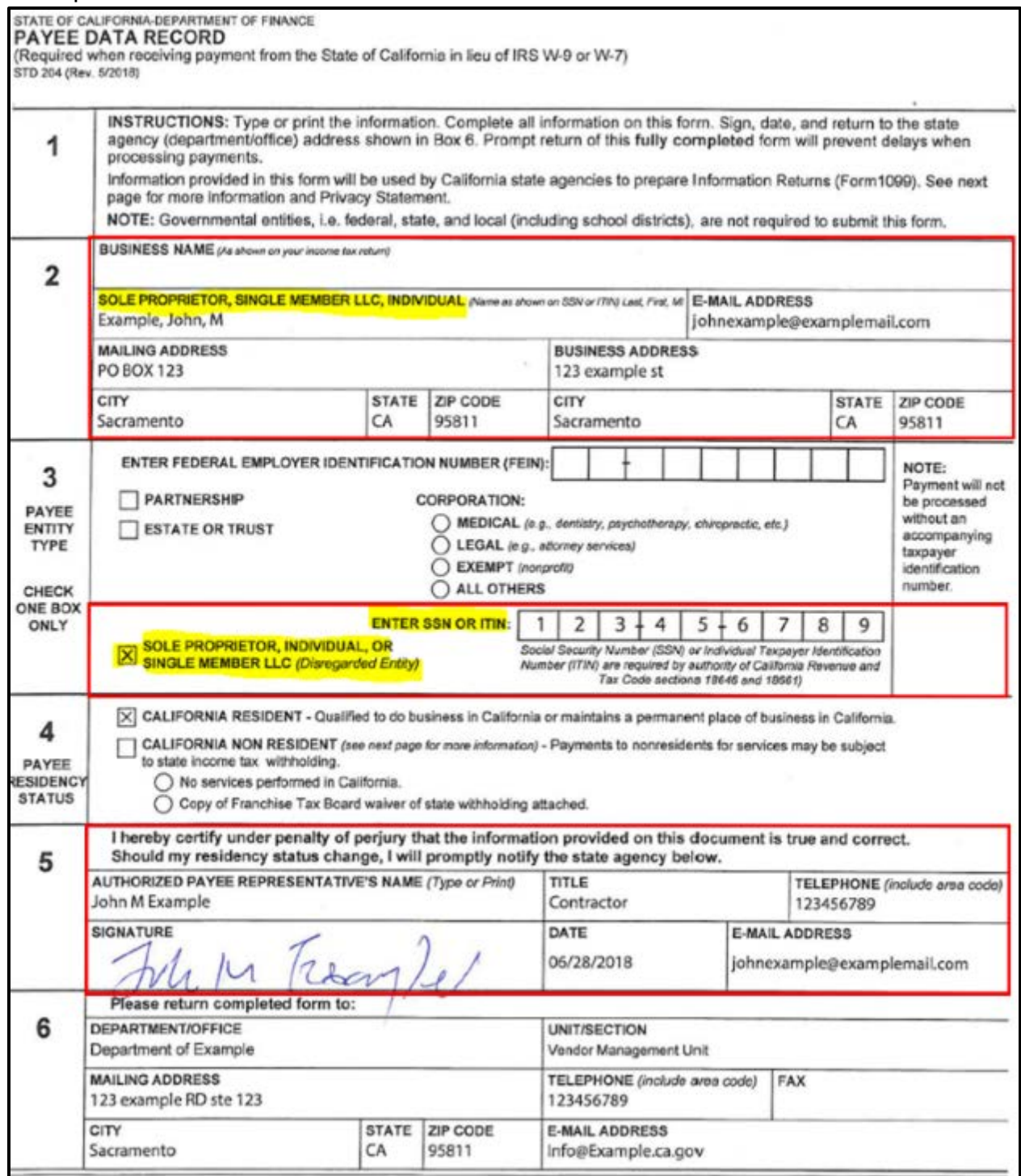

**You have successfully completed Job Aid: FISCal.427 – Review STD.204.**